1. REDCap™ Log-in (https://redcap.gpcnetwork.org/)

Select your School, Organization, or Identity Provider from the drop-down list. Click **next**.

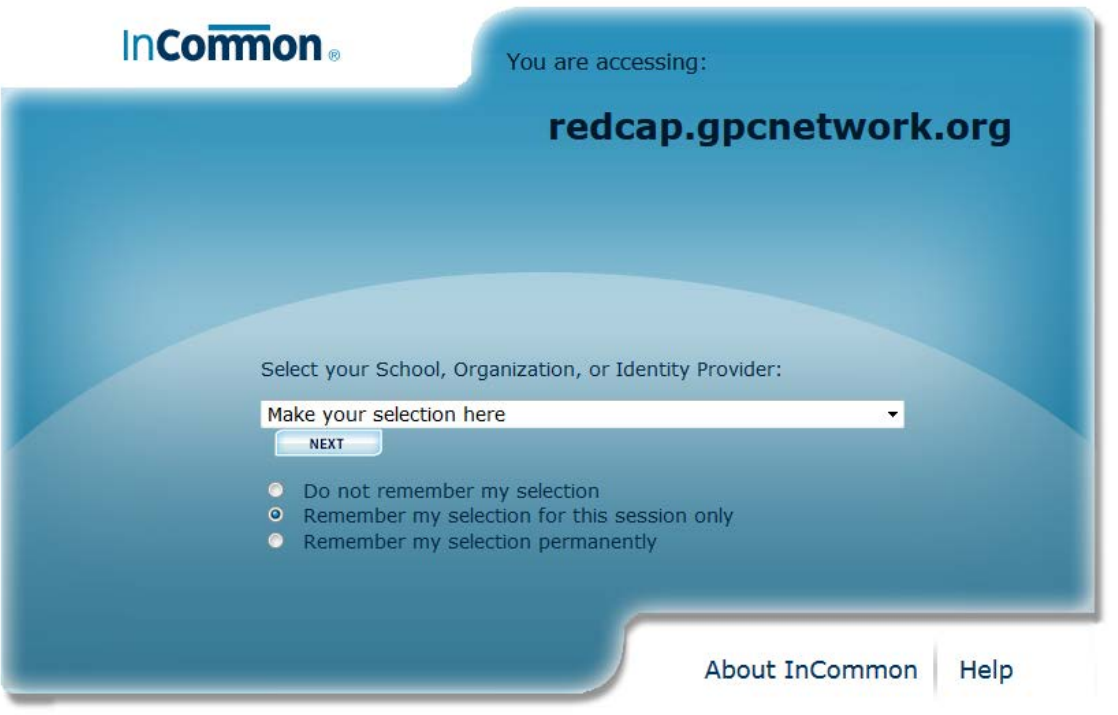

© Copyright 2011, InCommon, LLC | incommon.org | InCommon: Identity and Access for Research and Education

- 2. A Login screen will appear. This login is site specific (ie. The University of Iowa staff will log onto REDCap via their HawkID). You will be required to enter a username and password. Click **Log In** (or equivalent).
- 3. The Basic User Information Form appears next. Enter your First name, Last name, and Email address. Click **Submit.**
- 4. To complete the set-up process, you must confirm your email address by checking the email account you submitted. Click **Access REDCap** once you have confirmed your email address.

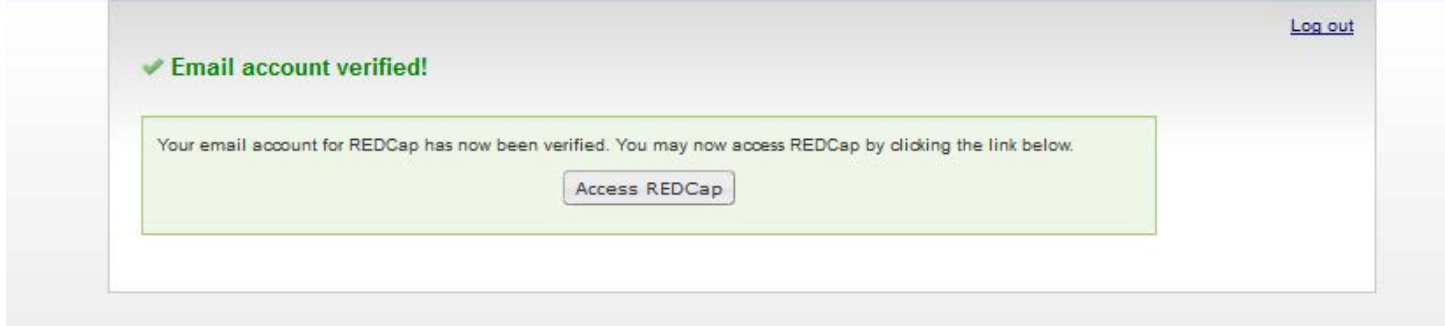

#### 5. Welcome to REDCap™

Select **My Projects** tab to move on.

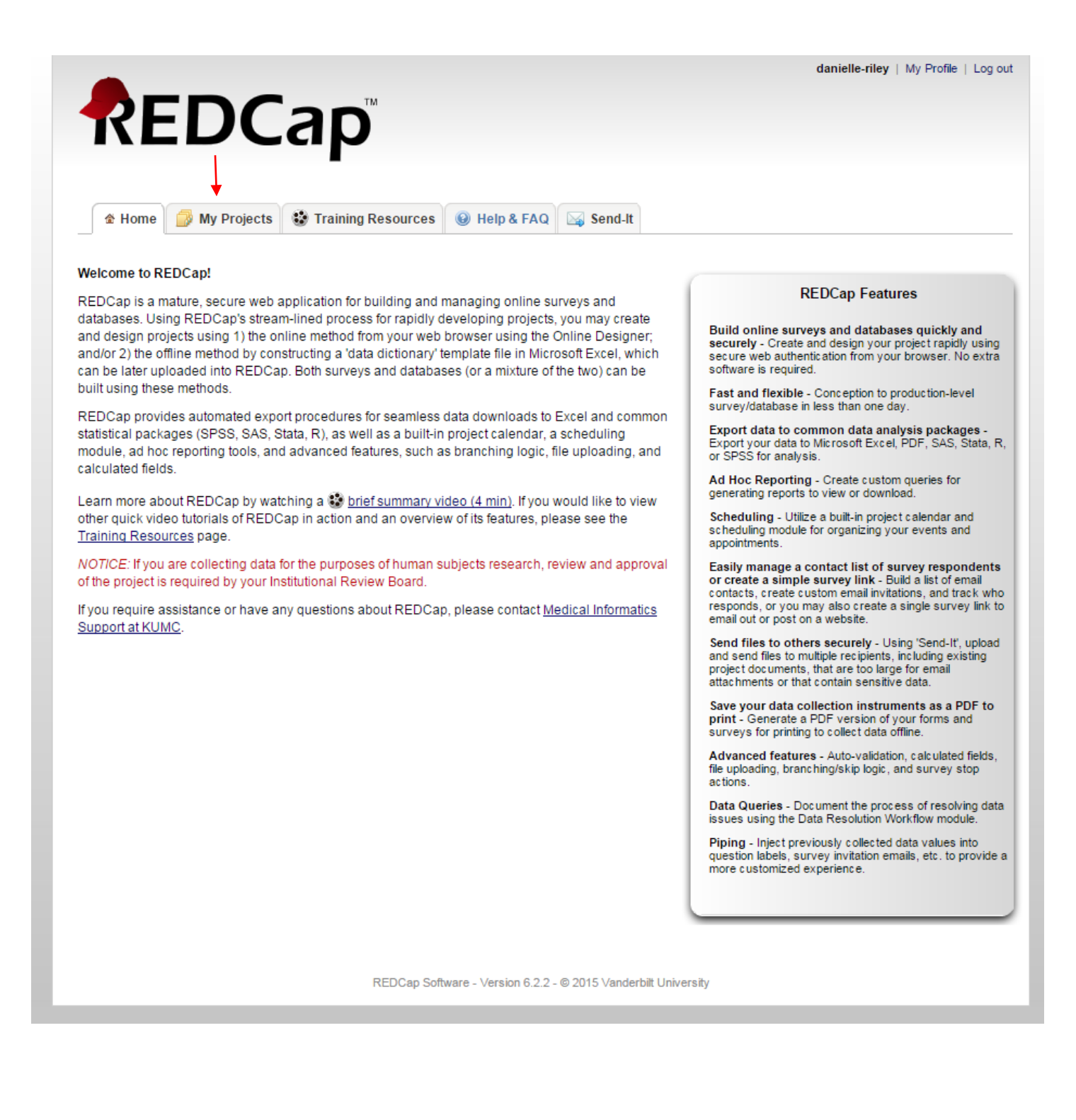

# 6. My Projects

Select **GPC Breast Cancer Survey Tracker** to move on.

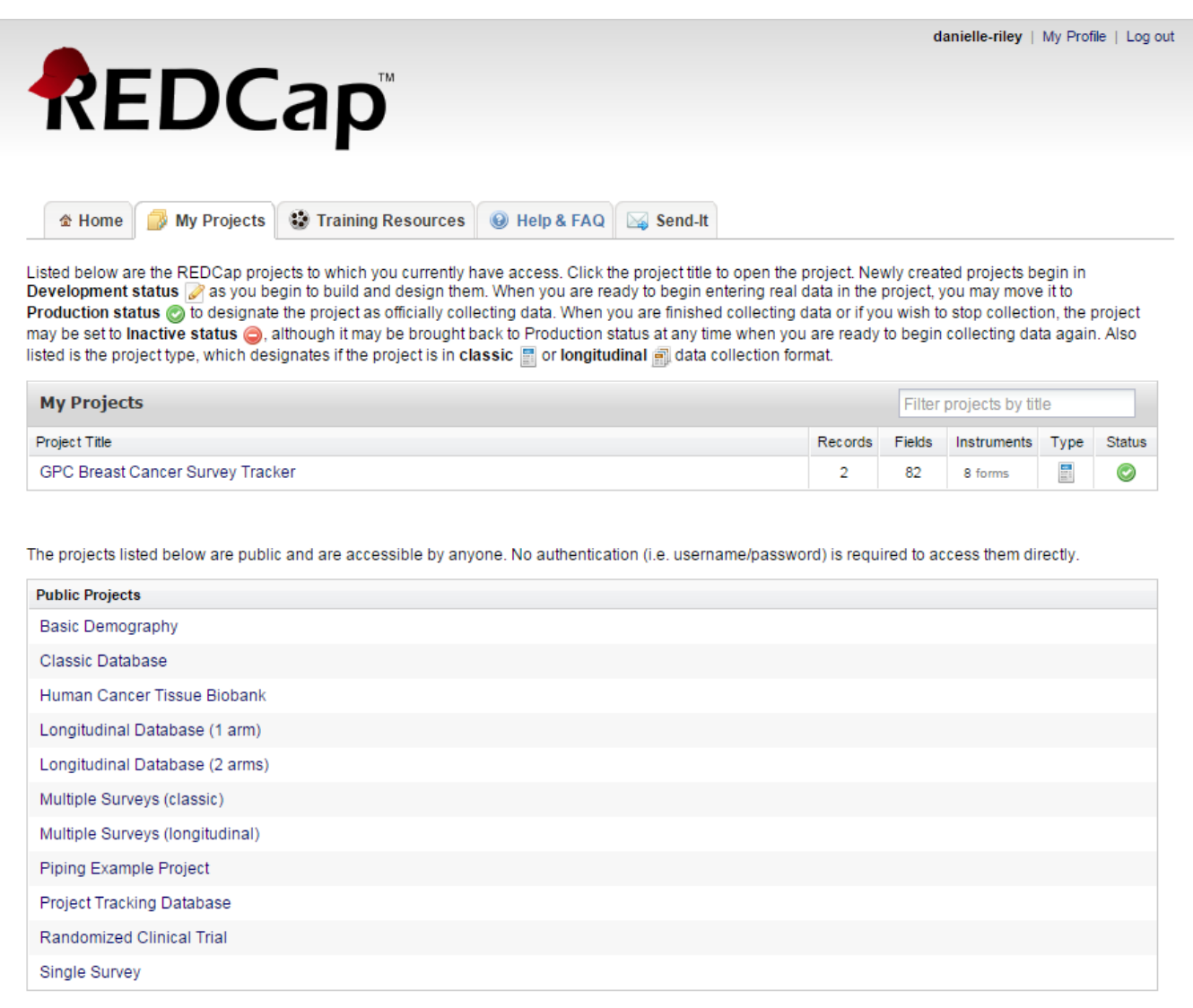

REDCap Software - Version 6.2.2 - @ 2015 Vanderbilt University

## 7. Project Home

Select **Add/Edit Records** on the left side of the screen to move on.

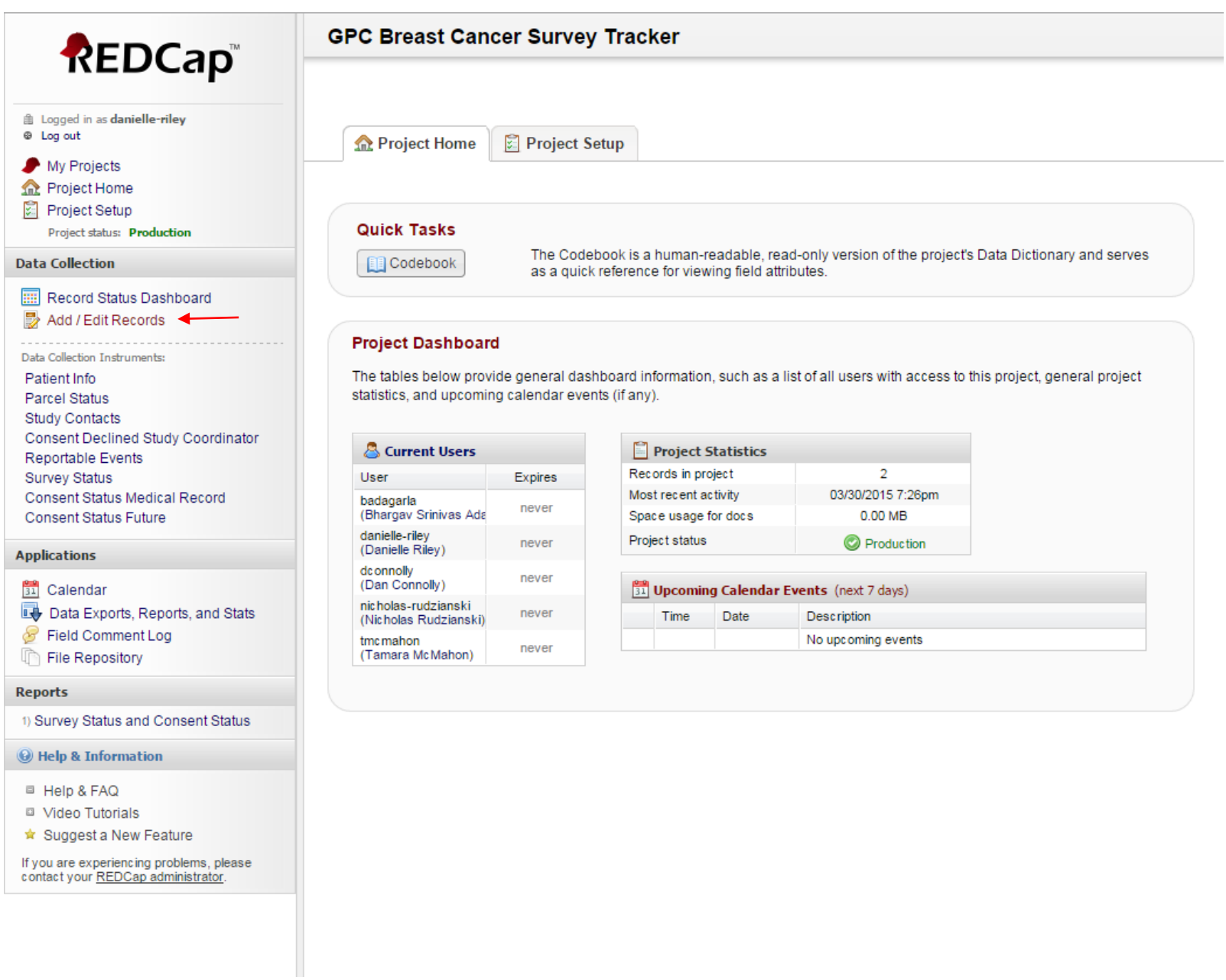

Enter a new or existing Study ID in the appropriate box. Once Study ID has been entered, click anywhere on the screen to move on.

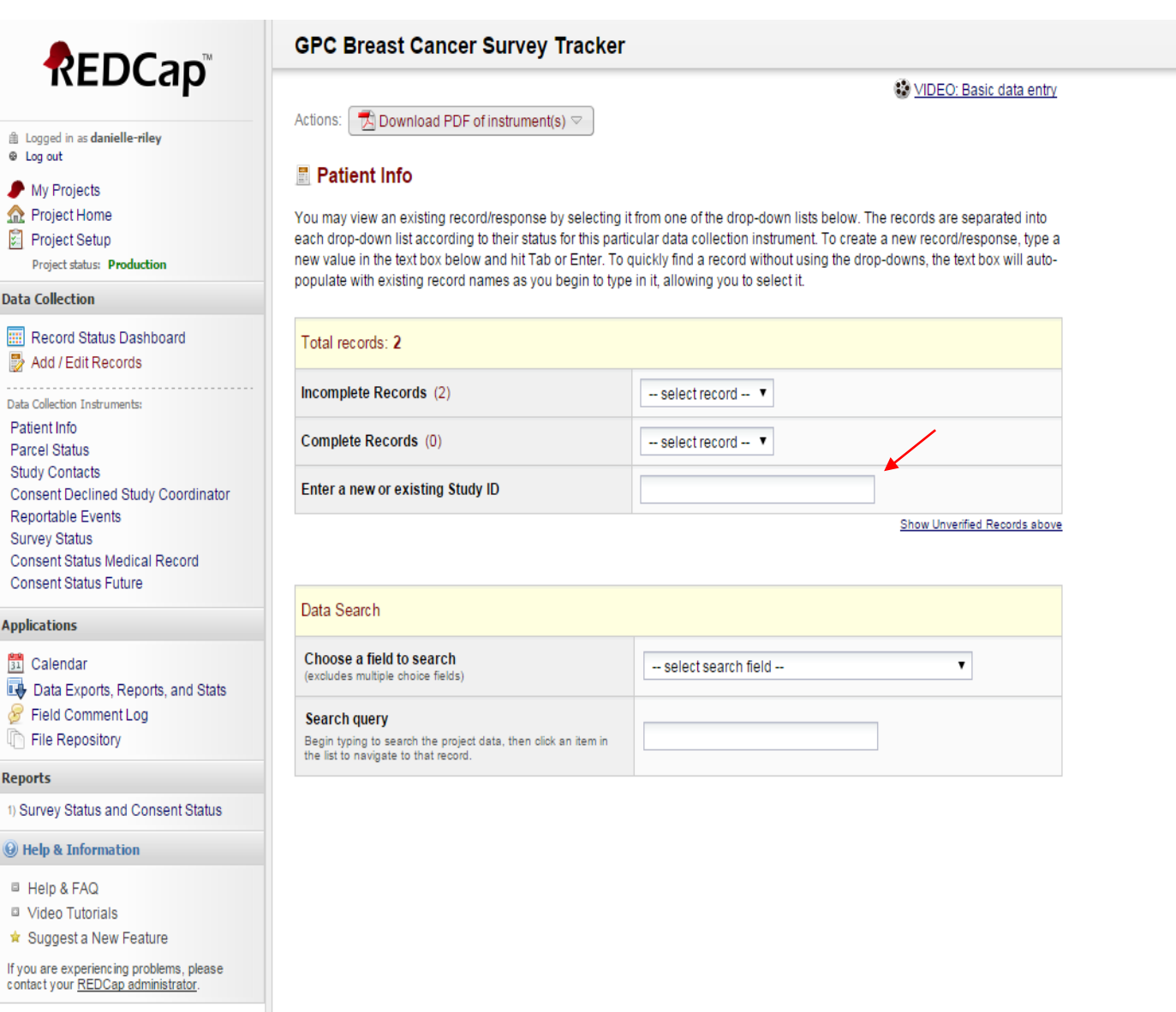

## 9. Patient Info – New Screen

There is nothing that needs to be edited on this page. Click **Save and go to Next Form** to move on to the Parcel Status page or select which form you'd like to go to using the form names on the left.

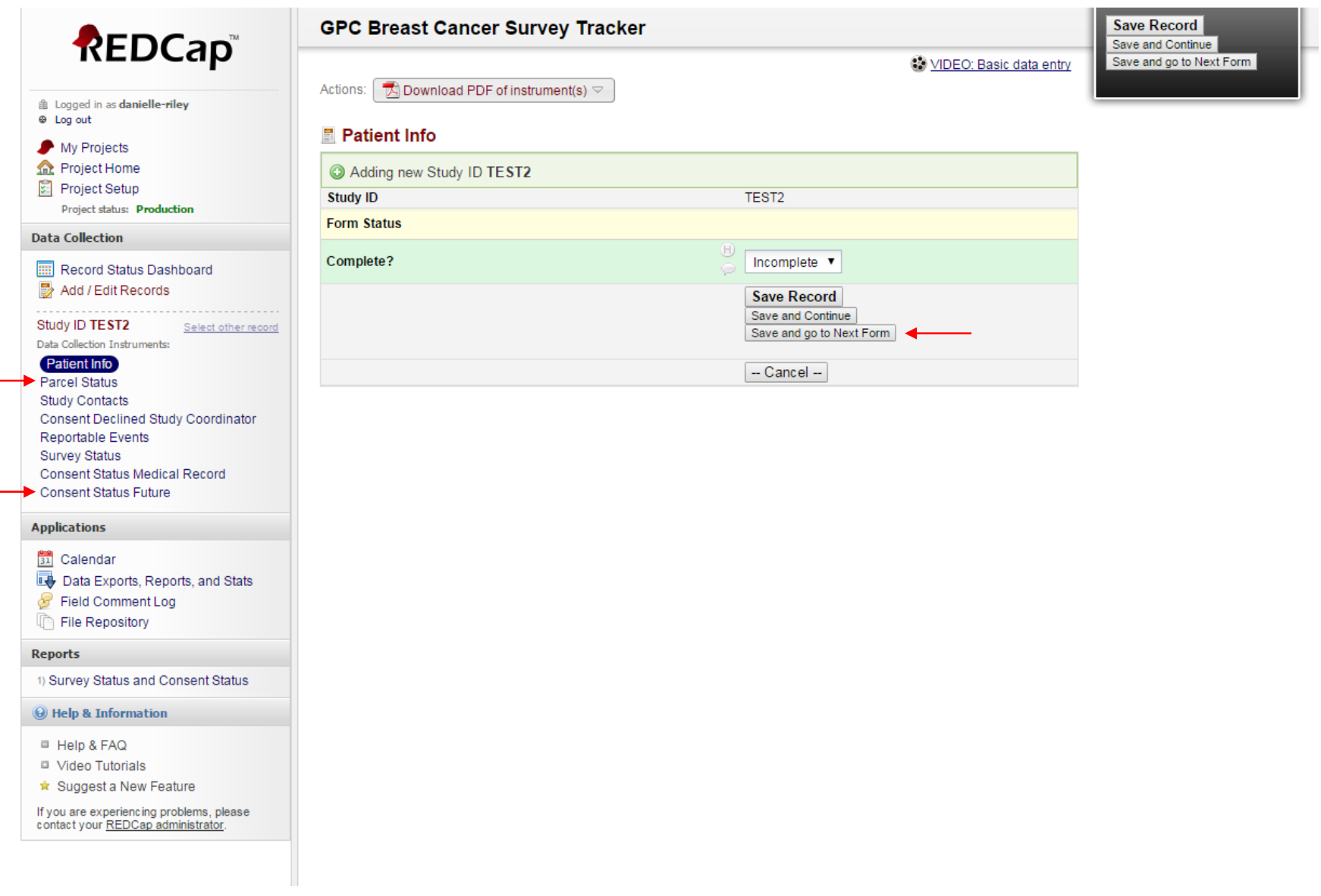

#### 10. Parcel Status

Form to be completed by Site Coordinator/Staff to keep track of the status of the mailing. Click **Save and go to Next Form** to move on to the Study Contacts page if your site has been contacted by the subject. If your site has not been contacted by the subject, click **Save Record** and exit REDCap™ unless your site needs to enter data for any of the other forms.

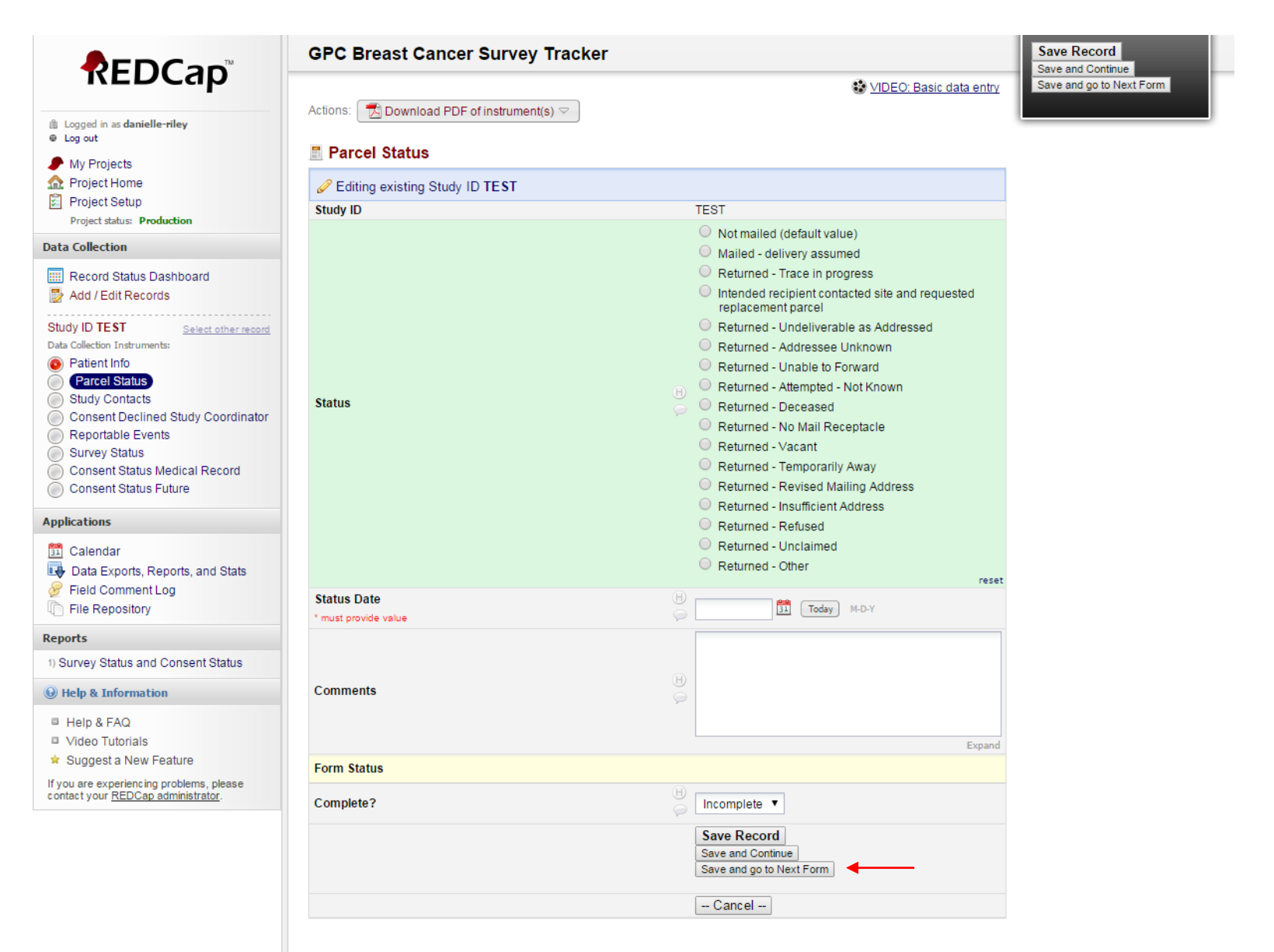

## 11. Study Contacts

Form to be completed by Site Coordinator/Staff if they are contacted regarding the mailing. Can also be filled out by University of Iowa staff if they are contacted regarding the mailing.

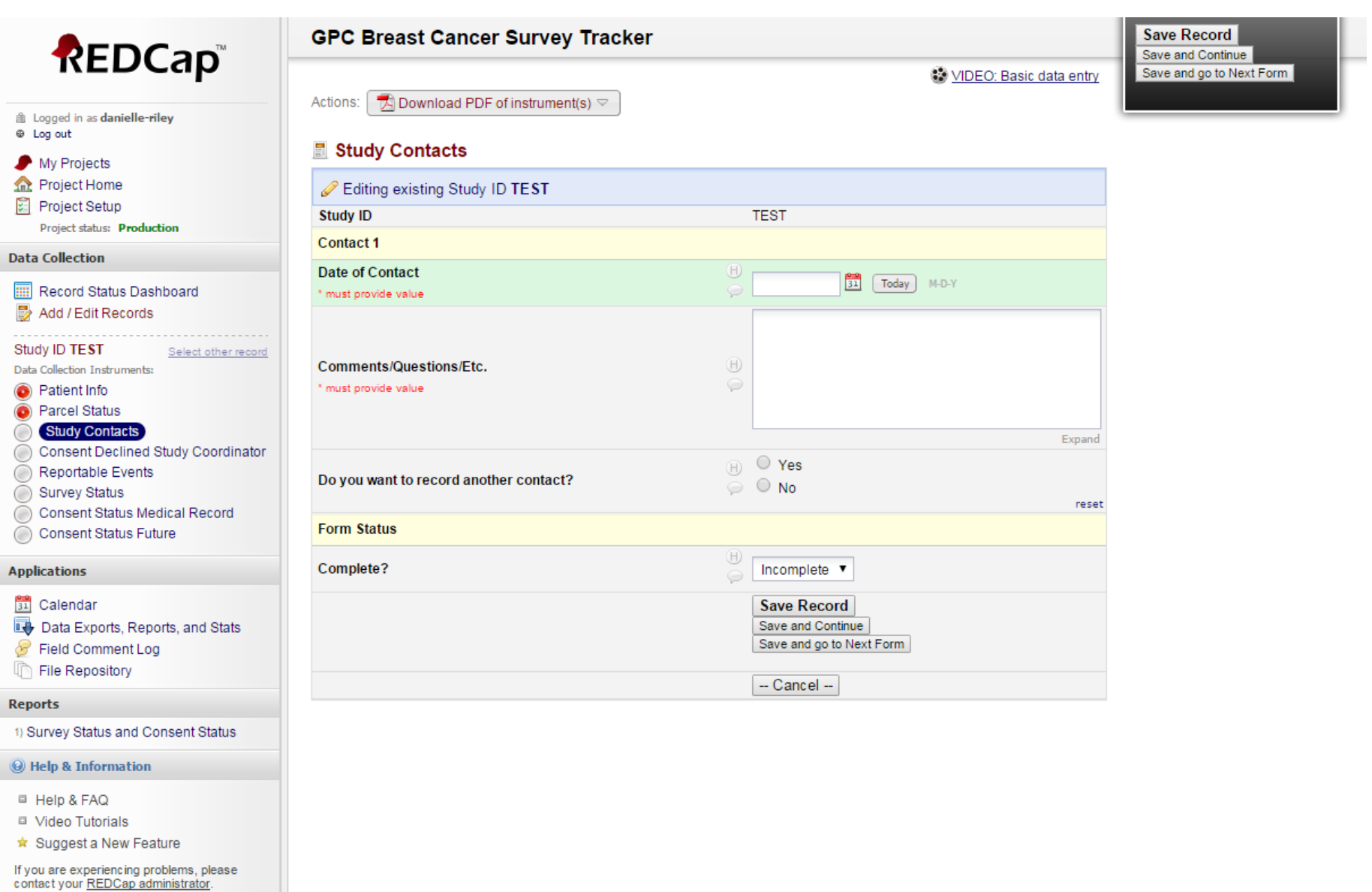

## 12. Consent Declined Study Coordinator

Form to be completed by Site Coordinator/Staff if they are contacted and told by the subject that they decline ANY part of the study or do not wish to participate in future research. Can also be completed by University of Iowa staff if they are contacted and told by the subject that they decline ANY part of the study or do not wish to participate in future research.

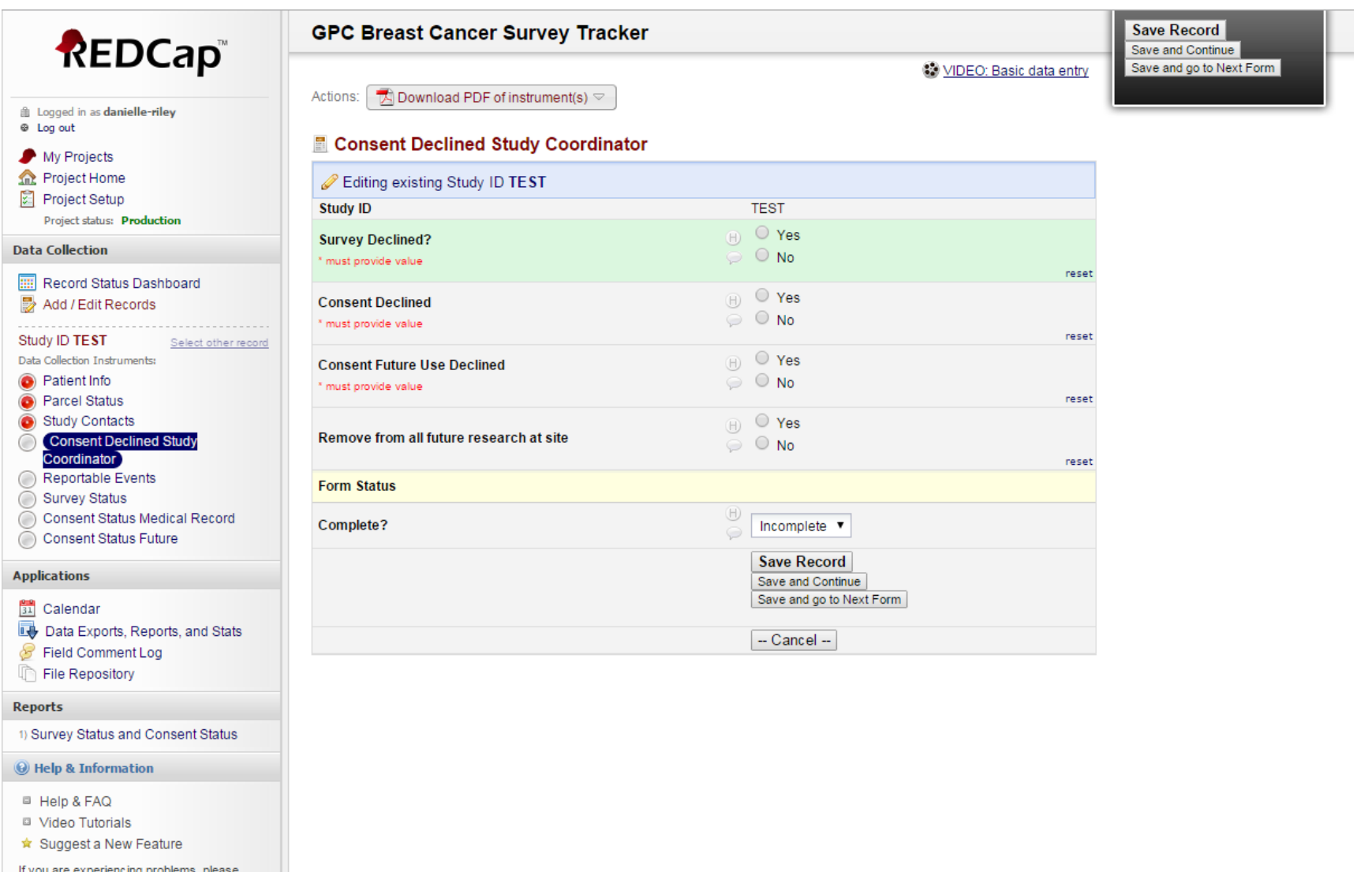

If you are experiencing problems, ple<br>contact your <u>REDCap administrator</u>.

#### 13. Reportable Events

Form to be completed by Site Coordinator/Staff if they become aware of a reportable event. Can also be completed by University of Iowa staff if they become aware of a reportable event.

Form if reportable event '**type a'** occurs.

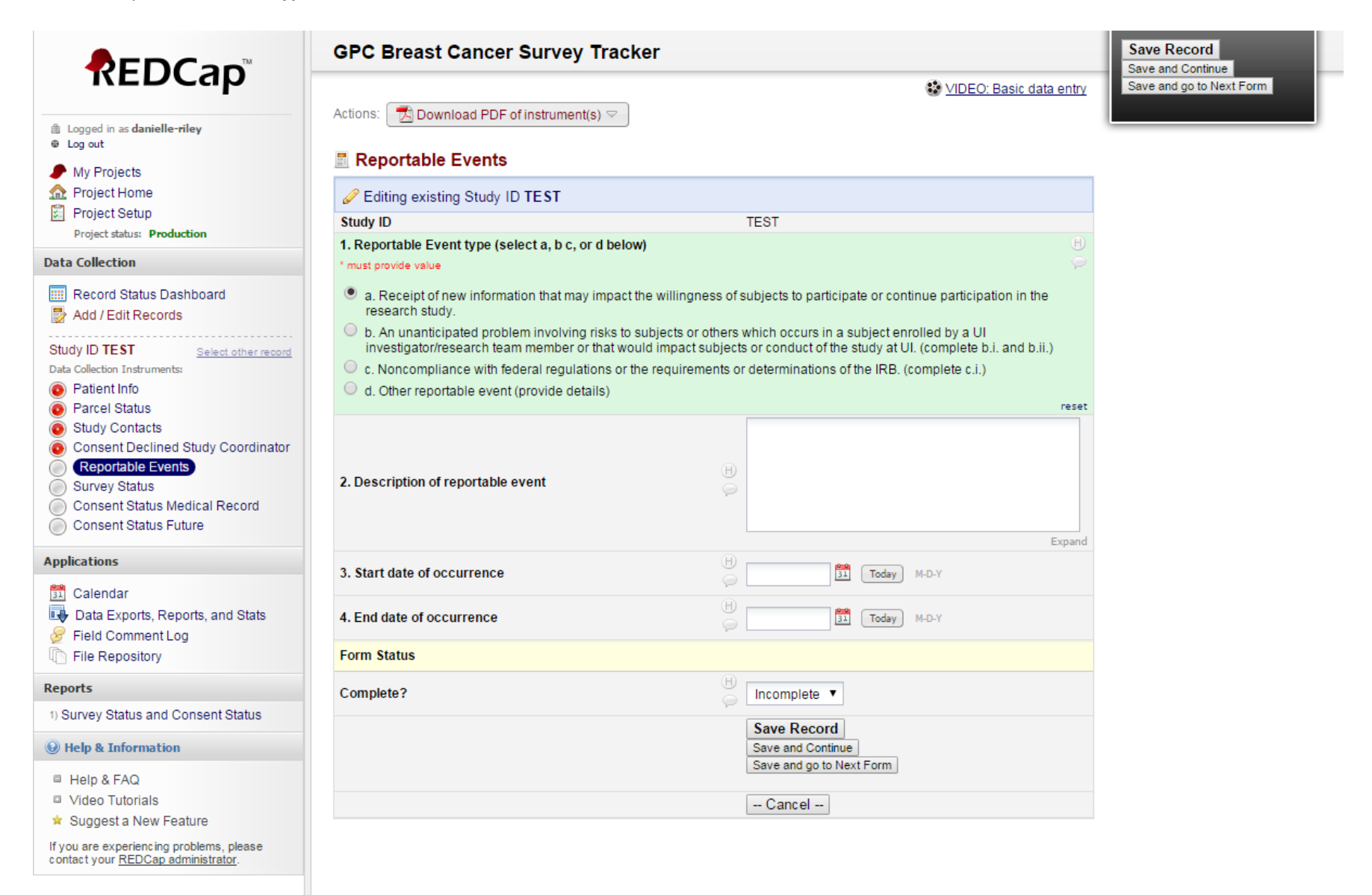

# 14. Reportable Events (Expanded form if reportable event **'type b'** occurs)

![](_page_10_Picture_10.jpeg)

![](_page_11_Picture_11.jpeg)

![](_page_12_Picture_10.jpeg)

## 17. Survey Status

Form to be completed by University of Iowa staff if survey is returned, either complete or blank, or they are contacted saying the subject is deceased or does not have breast cancer.

![](_page_13_Picture_13.jpeg)

18. Survey Status (Expanded form if **'Deceased'** or any **'Declined'**)

![](_page_14_Figure_1.jpeg)

## 19. Consent Status Medical Record

Form to be completed by University of Iowa staff if Informed Consent document is returned or they are contacted and told by subject that they decline the Medical Record portion of the study.

![](_page_15_Picture_23.jpeg)

☆ Suggest a New Feature

If you are experiencing problems, please<br>contact your REDCap administrator.

![](_page_16_Picture_8.jpeg)

## 21. Consent Status Future

Form to be completed by University of Iowa staff if Medical Record Consent document is returned or they are contacted and told by subject that they decline the use of their data from the study for future research.

![](_page_17_Picture_31.jpeg)

- <sup>2</sup> Video Tutorials
- ★ Suggest a New Feature

If you are experiencing problems, please<br>contact your <u>REDCap administrator</u>.

## 22. Consent Status Future (Expanded form if **'Returned-Information Provided'**)

![](_page_18_Picture_9.jpeg)